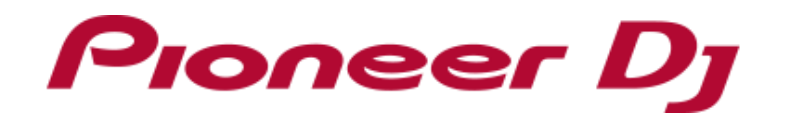

# **Pitch 'n T**ime **DJ Activation Manual**

- ・ You need to activate Pitch 'n Time DJ before using this feature on Serato DJ. Internet access is required to activate Pitch 'n Time DJ. 1991 (1) When the following window appears, enter your email address you used (Use of the Internet requires a separate contract with a provider offering when you created your account in Serato.com and click [CONTINUE]. Internet services and payment of provider fees.)
- ・ Please note that the specifications of Serato DJ as well as Pitch 'n Time DJ are subject to change without notice.

\* Please see the Serato website below for details of support information of Pitch 'n Time DJ.

<https://support.serato.com/hc/en-us>

2) When the following window appears, enter your password you used

If you separately purchased a Serato DJ EXPANSION PACK for Pitch 'n Time DJ, when you created your account in Serato.com and click [LOGIN]. please skip "Preparation" below and move on to

"Launching Serato DJ to display my serato window".

When you have a Serato DJ EXPANSION PACK VOUCHER included in the box of your unit, you can find a voucher code which is needed to activate Pitch 'n Time DJ.

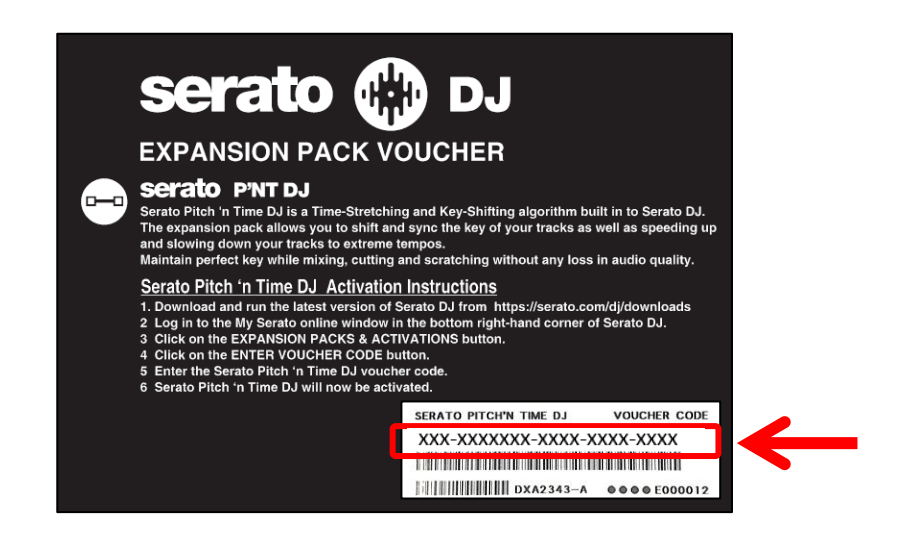

1) Click [ENTER VOUCHER CODE] on the upper right of the [my serato] window.

Turn on the power of the unit. 2) Enter your voucher code.

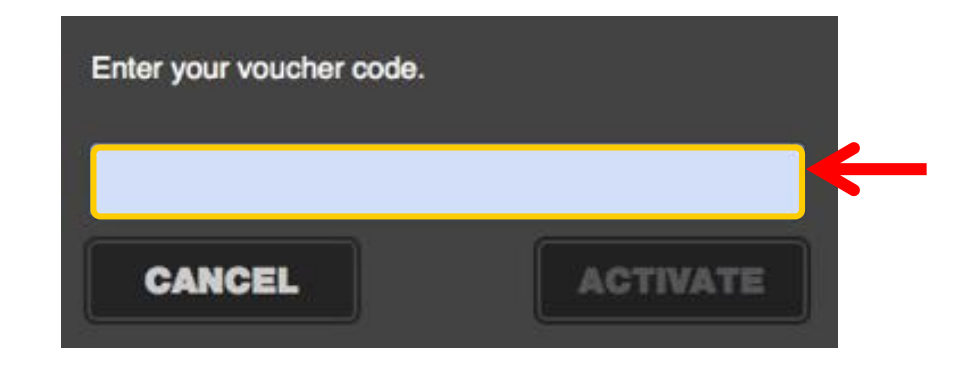

- 1) Connect the unit and a computer using a USB cable.
	-
	- ・ Please see the manual of the unit to learn how to turn the power on.
- 2) Launch Serato DJ.
- 3) Click [MY SERATO] on the right bottom of the screen. And click [EXPANSION PACKS & ACTIVATIONS].

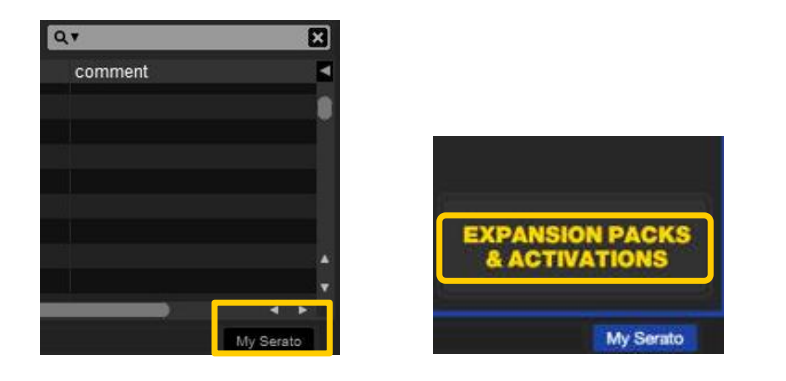

3) Click [ACTIVATE] after entering your voucher code.

### **Before Start**

### **Preparation**

# **Activating Pitch 'n Time DJ**

### **Entering your account info you have created in Serato.com**

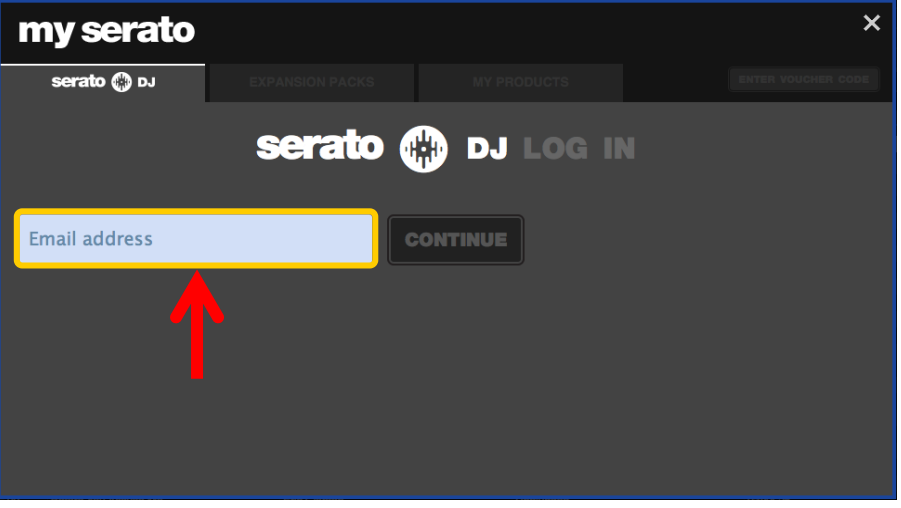

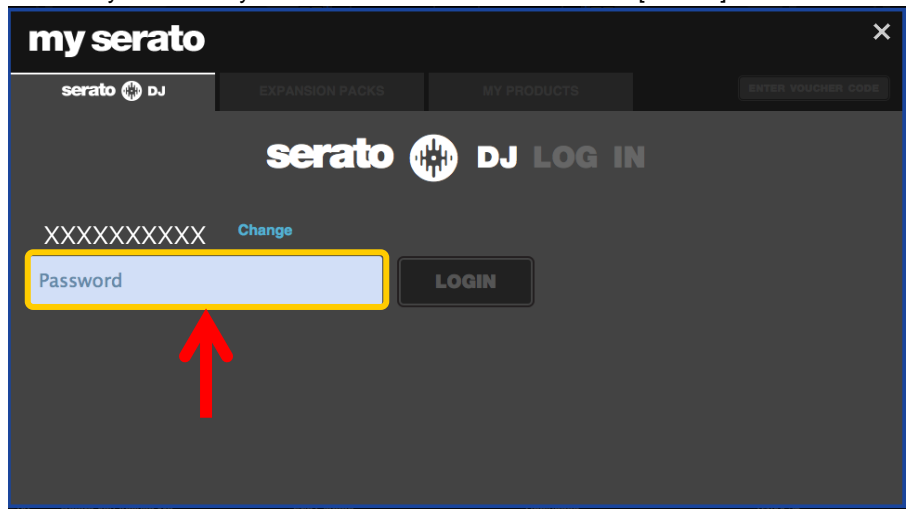

## **Entering the Pitch 'n Time DJ voucher code**

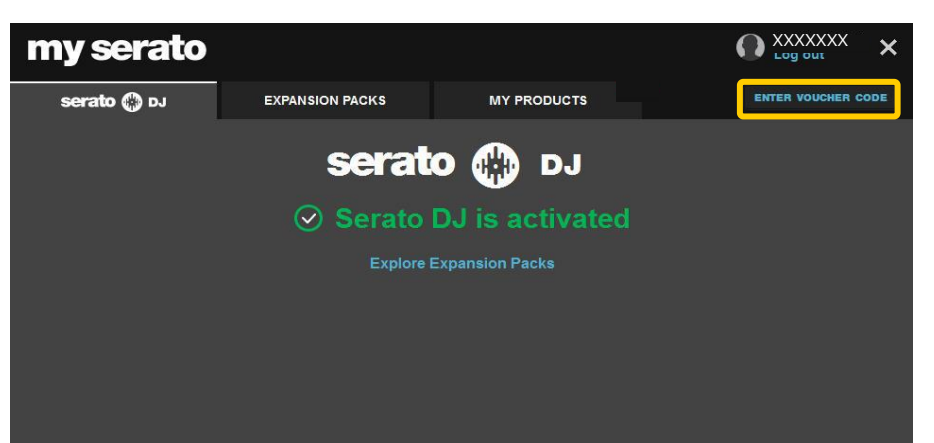

show the SETUP screen. **All any strategies of the computer keyboard to show the following window.** Press the [esc] key on the computer keyboard to show the following window. Click [Yes].

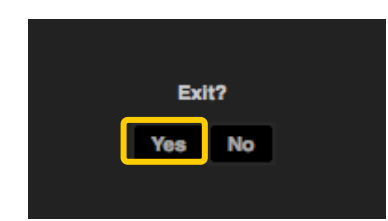

- 1) Click [SETUP] on the upper right of the main screen of Serato DJ to Close Serato DJ.
- 2) Click the [Expansion Packs] tab and select [Pitch 'n Time DJ].

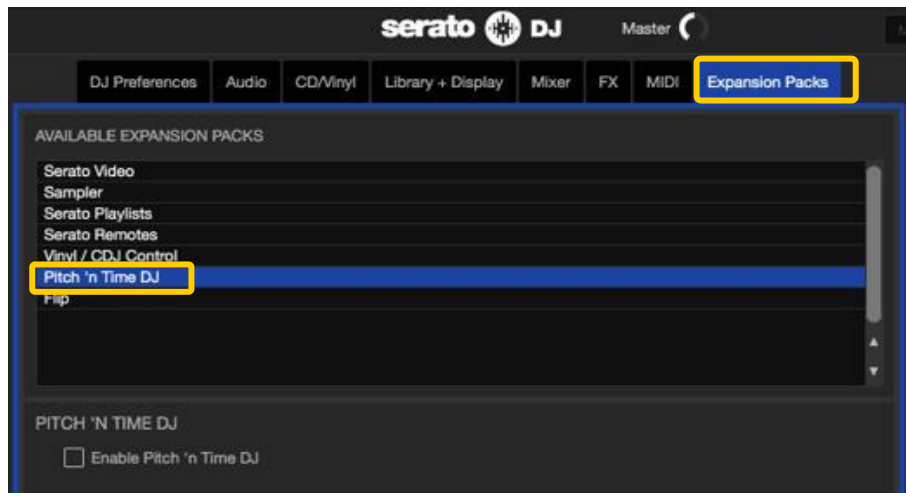

Turn off the power of the unit and wait about a minute before turning on the power of the unit again.

### Launch Serato DJ.

\* Ensure Serato DJ is rebooted after activating Pitch 'n Time DJ. Unless it is rebooted, Serato DJ may not respond to some buttons on the unit even if they are pressed.

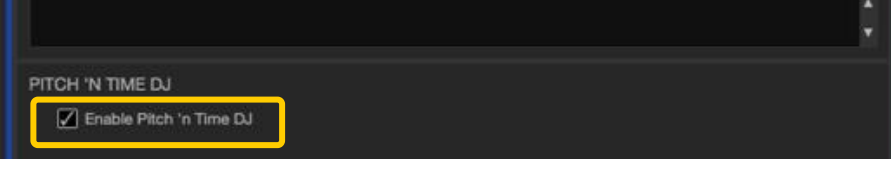

If [Pitch 'n Time DJ] is not displayed, click the [MY PRODUCTS] tab from the [my serato] window to see if [Pitch 'n Time DJ] is properly activated.

When the following window is shown, click [ACTIVATE] in the Pitch 'n Time DJ section.

- 3) Please check if the checkbox of [Enable Pitch 'n Time DJ] is ticked.
	- ・ If it is not ticked, please tick the checkbox.

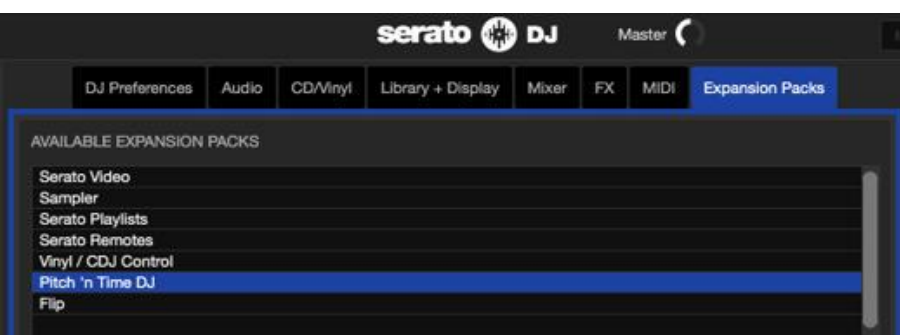

- ・ Pioneer DJ is a trademark of PIONEER CORPORATION, and is used under license.
- ・ Serato DJ is a registered trademark of Serato Audio Research Ltd.
- ・ The names of companies, product names and technology names mentioned herein are the trademarks of their respective owners.

©2017 Pioneer DJ CORPORATION. All rights reserved. **Pioneer DJ CORPORATION** 6F, Yokohama i-Mark Place, 4-4-5 Minatomirai, Nishi-ku, Yokohama, Kanagawa 220-0012 Japan

### **Checking the activated Pitch 'n Time DJ on SETUP**

## **Rebooting Serato DJ**

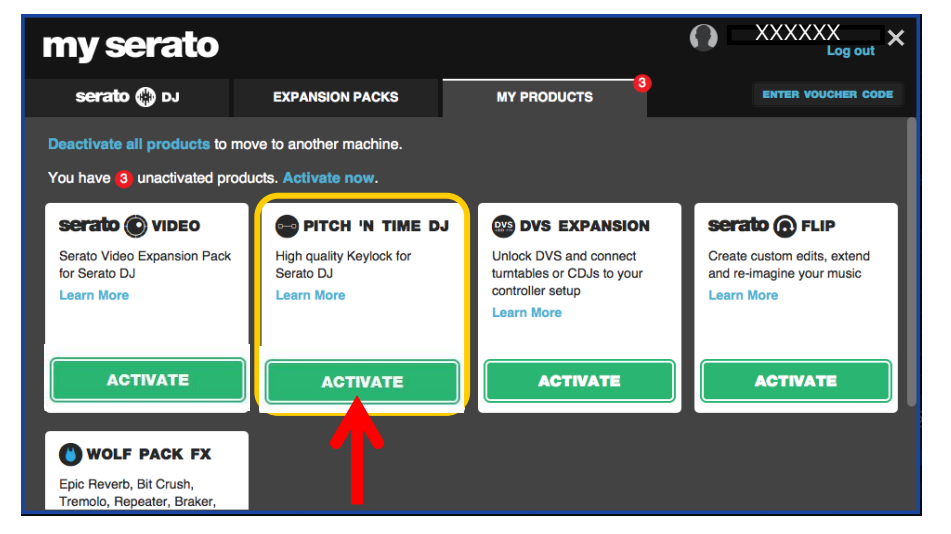

### **About trademarks and registered trademarks**